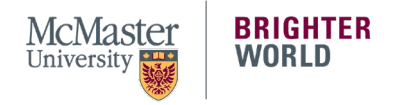

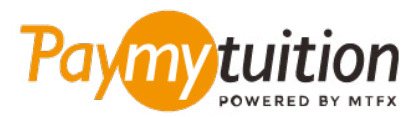

# COMO REALIZAR SEU PAGAMENTO

Pagar sua mensalidade com PayMyTuition é seguro, rápido e conveniente. As etapas a seguir ajudarão você a concluir seu pagamento:

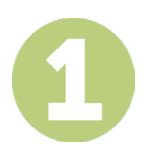

#### **ACESSE O PORTAL PAYMYTUITION**

Faça login no portal **[McMaster Mosaic](https://epprd.mcmaster.ca/psp/prepprd/?cmd=login&languageCd=ENG&)**. Na seção **"Finances"** da central do aluno, selecione **"Make a Payment"**. Insira o valor do pagamento na seção **"What I Owe"** e selecione **"Next"**. Na seção **"International Payment Methods"**, selecione **"PayMyTuition"** e depois **"Continue to Make Payment"** para ser redirecionado ao portal **PayMyTuition**.

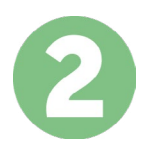

# **SELECIONE O MÉTODO DE PAGAMENTO**

Verifique as opções de pagamento e selecione o seu método de pagamento preferido. As formas de pagamento incluem transferências bancárias, cartões de crédito/débito em sua moeda, pagamentos por eWallet e outras opções locais.

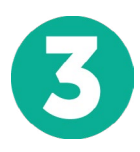

### **INSIRA SEUS DADOS**

Insira algumas informações básicas, incluindo seu número de estudante. Nós incluiremos estas informações no pagamento para facilitar a identificação do seu pagamento pela equipe da McMaster University.

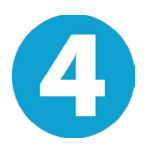

### **EFETUE SEU PAGAMENTO**

Siga as instruções fornecidas para enviar seus recursos ao **PayMyTuition** através do método de pagamento selecionado.

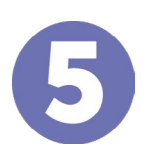

## **ACOMPANHE E CONFIRME**

Acompanhe seu pagamento a qualquer momento ao realizar o login do **PayMyTuition Dashboard**. Receba mensagens de texto, atualizações de status por e-mail e notificações quando seu pagamento tiver sido confirmado.

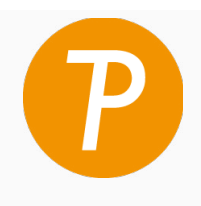

#### **Paymy** tuition

E.U.A. & Canadá Gratuito: 1 855 663 6839 E.U.A. Local: +1 201 209 1939 Canadá Local: +1 905 305 9053 Email: support@paymytuition.com Site: www.paymytuition.com

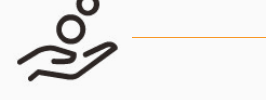

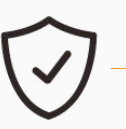

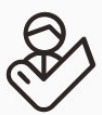

**Taxas excelentes Seguro Suporte**